# **ODATALOGIC.**

# **BC 8030-BT Base Station/Charger**

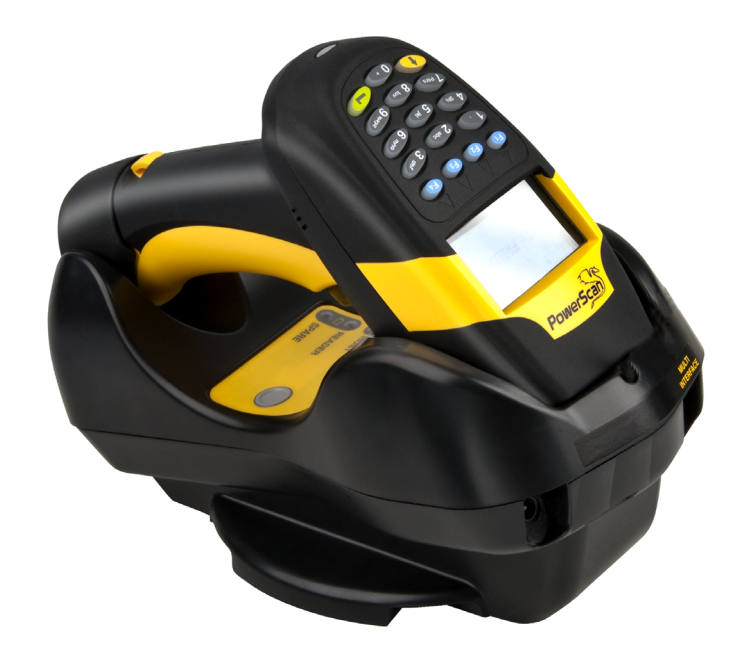

# **Quick Reference Guide**

## **Datalogic Scanning, Inc.**

959 Terry Street Eugene, Oregon 97402 USA Telephone: (541) 683-5700 Fax: (541) 345-7140

An Unpublished Work - All rights reserved. No part of the contents of this documentation or the procedures described therein may be reproduced or transmitted in any form or by any means without prior written permission of Datalogic Scanning, Inc. or its subsidiaries or affiliates ("Datalogic" or "Datalogic Scanning"). Owners of Datalogic products are hereby granted a non-exclusive, revocable license to reproduce and transmit this documentation for the purchaser's own internal business purposes. Purchaser shall not remove or alter any proprietary notices, including copyright notices, contained in this documentation and shall ensure that all notices appear on any reproductions of the documentation.

Should future revisions of this manual be published, you can acquire printed versions by contacting your Datalogic representative. Electronic versions may either be downloadable from the Datalogic website (www.scanning.datalogic.com) or provided on appropriate media. If you visit our website and would like to make comments or suggestions about this or other Datalogic publications, please let us know via the "Contact Datalogic" page.

## **Disclaimer**

Datalogic has taken reasonable measures to provide information in this manual that is complete and accurate, however, Datalogic reserves the right to change any specification at any time without prior notice.

Datalogic and the Datalogic logo are registered trademarks of Datalogic S.p.A. in many countries, including the U.S.A and the E.U. All other brand and product names referred to herein may be trademarks of their respective owners.

## **Patents**

This product is covered by US Pat. 7,948,214 B2. Additional patents pending.

# **Table of Contents**

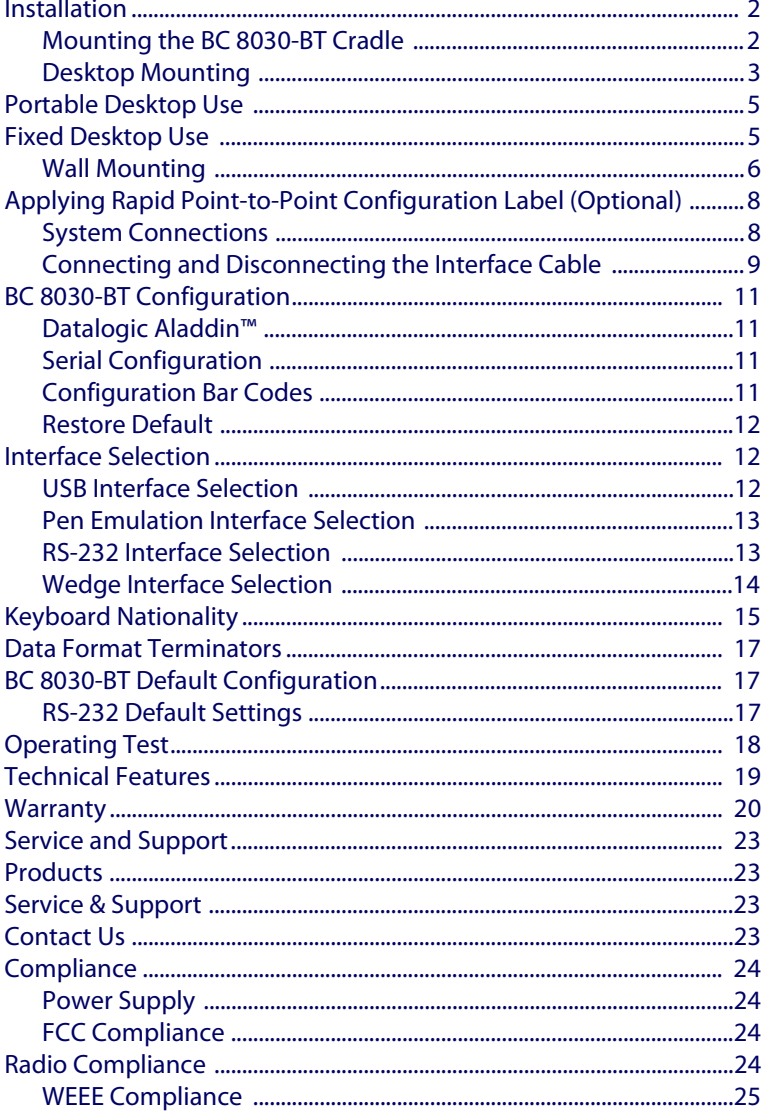

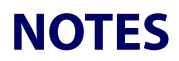

# **Using the BC 8030-BT Radio Cradle**

The BC 8030-BT cradle, when paired with one or more PowerScan™ BT8300 readers, builds a Cordless Reading System for the collection, decoding and transmission of bar code data. It can be connected to a Host PC via RS-232, USB, KBD Wedge or Wand, and is suited for single-cradle layouts.

The label on the cradle contains LED indicators and a multi-function button. When the button is pressed for less than 8 seconds, the cradle will act in one of two ways:

1. If not already paired with a BT8300, it will start to search for all "discoverable" BT8300 scanners in radio range; this procedure allows a link with a maximum of four PowerScan BT8300 readers

#### OR

- 2. If it already has a connection with at least one PowerScan BT8300 reader, it will transmit a "broadcast" message." When the broadcast is sent, all properly configured scanners (Radio RX Timeout must be set to keep the radio "awake") that are linked to that base and within radio range coverage will emit a beep and blink within 5 seconds. This functionality is useful to:
	- verify which scanners are linked to a certain base station
	- detect a scanner forgotten somewhere

When the button is pressed for longer than 8 seconds, all paired scanners will be unpaired.

The LEDs signal the BC 8030-BT status, as described in the following table:

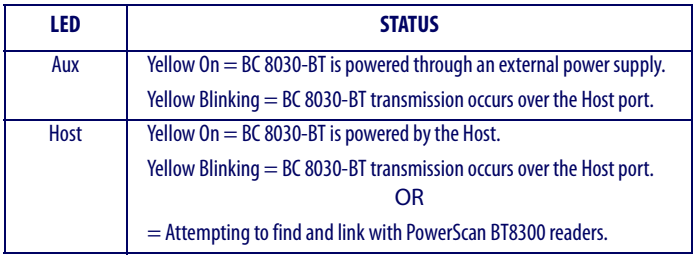

#### Installation

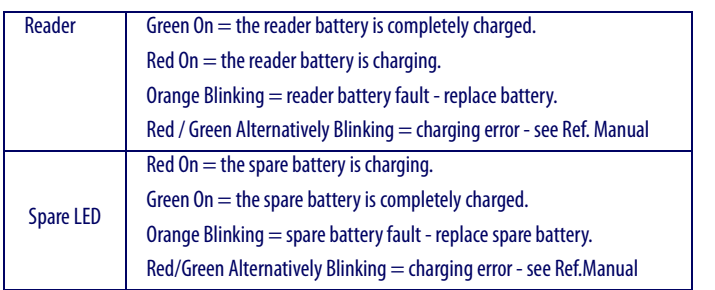

### **Figure 1. Cradle Overview Figure 2. Label**

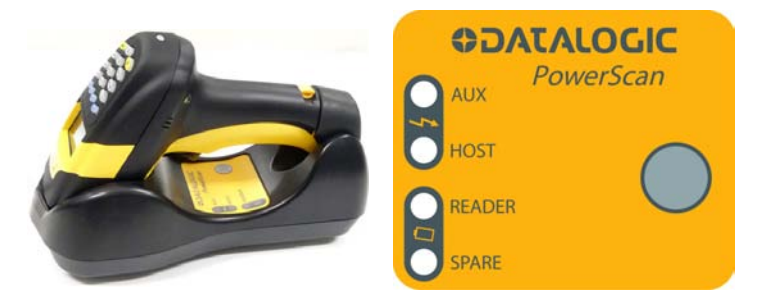

# <span id="page-5-0"></span>**Installation**

To set up your BC 8030-BT cradle you must:

- 1. Physically install the cradle.
- 2. Make all system connections.
- 3. Configure the BC 8030-BT cradle.

## <span id="page-5-1"></span>**Mounting the BC 8030-BT Cradle**

The cradle package contains the following items:

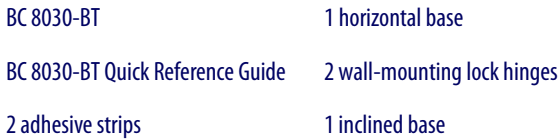

The cradle can be mounted for portable or fixed desktop usage, or it can be fixed to a wall. The inclined base provides desktop and wall mounting, guaranteeing comfortable handling of the PowerScan™ BT8300 reader.

# **Figure 3. BC 8030-BT Cradle mounted on the Horizontal Base**

<span id="page-6-1"></span>**Figure 4. BC 8030-BT Cradle mounted on the Inclined Base**

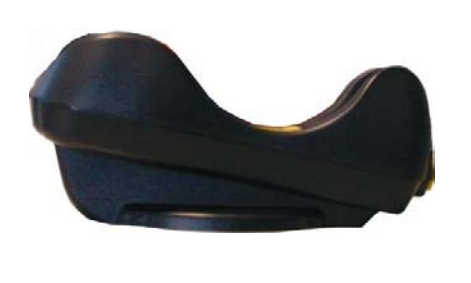

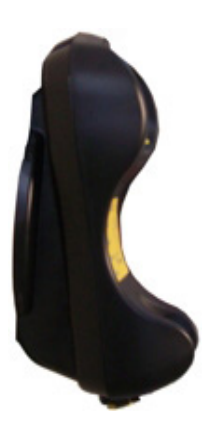

## <span id="page-6-0"></span>**Desktop Mounting**

For desktop usage, the cradle can be mounted either on the horizontal base, for reduced overall dimensions, or on the inclined base for a more ergonomic removal and insertion of the reader into the cradle.

#### <span id="page-7-0"></span>**Figure 5. Horizontal Base**

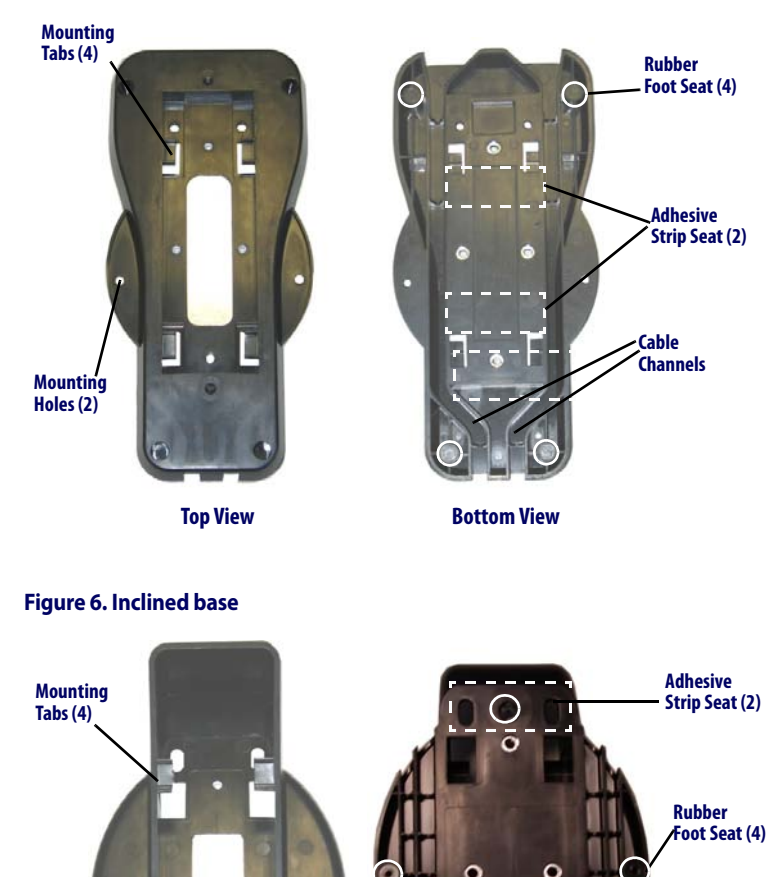

**Top View <b>Bottom View** 

ī

**Cable Channels**

**Mounting Holes (4)**

## <span id="page-8-0"></span>**Portable Desktop Use**

1. Correctly position the BC 8030-BT onto the base by sliding it along the mounting tabs until aligned.

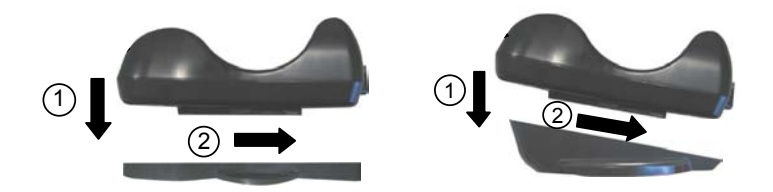

- 2. Carefully clean the rubber foot seats of the base to remove any impurities that could reduce adhesion.
- 3. Remove the protective plastic from the rubber feet and stick them onto the bottom surface of the base.

## <span id="page-8-1"></span>**Fixed Desktop Use**

For fixed desktop installation, use the adhesive strips or fixing screws (not provided) according to your needs.

#### **For mounting with adhesive strips:**

- 1. Position the cradle onto the base by sliding it along the mounting tabs until aligned.
- 2. Carefully clean the adhesive strip seats of the base to remove any impurities that could reduce adhesion.
- 3. Remove the protective plastic from one side of the adhesive strips and stick them onto the base surface.
- 4. Position the cables to be connected to the BC 8030-BT cradle along the dedicated channels, as shown in the figures below:

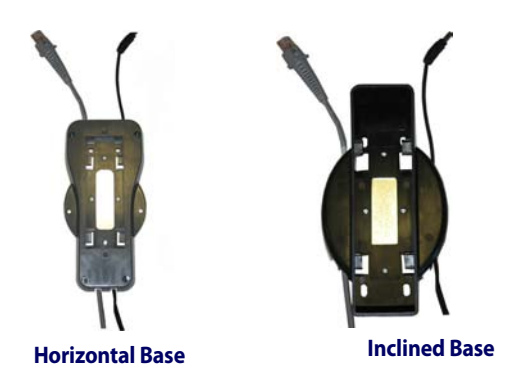

5. Remove the plastic from the other side of the strips and affix the base to the table.

## **For mounting with screws:**

- 1. Position the cables to be connected to the BC 8030-BT cradle along the dedicated channels, as shown in the figures below:
- 2. Position the base on the table and affix it by means of the screws (not provided).
- 3. Position the cradle on the base by sliding it along the mounting tabs until aligned.

## <span id="page-9-0"></span>**Wall Mounting**

1. Remove the yellow caps and insert the two wall mounting lock hinges provided with your cradle.

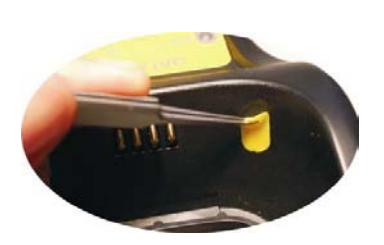

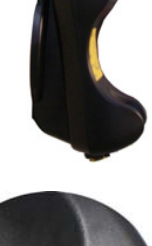

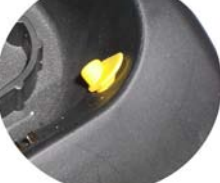

2. Position the cables to be connected to the BC 8030-BT cradle along the dedicated channels (see [Figure 4](#page-6-1) and [Figure 5](#page-7-0)).

## **If using the adhesive strips:**

- 3. Carefully clean the adhesive strip seats of the base to remove any impurities that could reduce adhesion.
- 4. Remove the protective plastic from one side of the adhesive strips and stick them onto the base surface.
- 5. Remove the plastic from the other side of the strips and affix the base to the wall as indicated in the figure below.

#### **If using the mounting screws:**

- 3. Using the mounting holes on the base as a pattern, mark the wall where you desire to mount the BC 8030-BT.
- 4. Drill the appropriate size holes and insert the threaded dowels (not provided) into the holes.
- 5. Position the base on the wall as indicated in the figure below and affix it by means of the screws (not provided).
- 6. Attach the cradle on the base by sliding it along the mounting tabs until aligned.
- 7. If mounting the BC 8030-BT cradle, insert the antenna in the appropriate hole on the body of the cradle and screw it clockwise until tight.

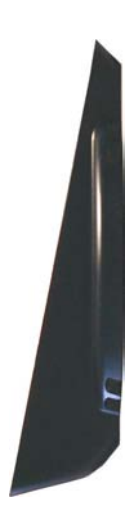

## <span id="page-11-0"></span>**Applying Rapid Point-to-Point Configuration Label (Optional)**

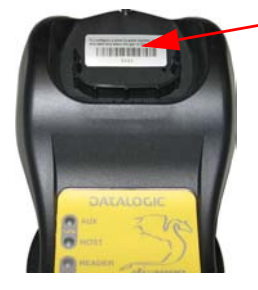

A pre-printed bar code label is included in the package for rapid configuration of point-topoint applications. If you wish to use this method, apply this label to the seat provided on the BC 8030-BT cradle as shown in the figure. Up to four scanners can be linked to the same base. See the PowerScan™ BT8300 Quick Reference Manual for the configuration procedure.

## <span id="page-11-1"></span>**System Connections**

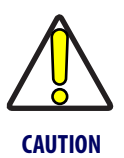

**Connections should always be made with power off!**

The BC 8030-BT cradle provides a multi-interface connector and a power supply connector as shown:

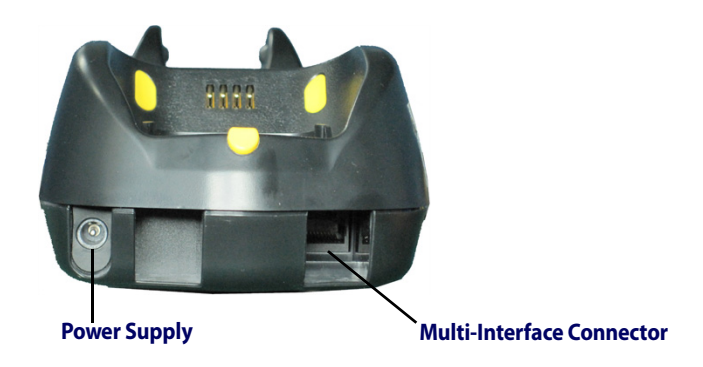

## <span id="page-12-0"></span>**Connecting and Disconnecting the Interface Cable**

The BC 8030-BT can be connected to a Host by means of a multi-interface cable, which must be simply plugged into the Host connector, visible on the front panel of the cradle.

To disconnect the cable, insert a paper clip or other similar object into the hole corresponding to the Host connector on the body of the cradle. Push down on the clip while unplugging the cable. Refer to the following figures:

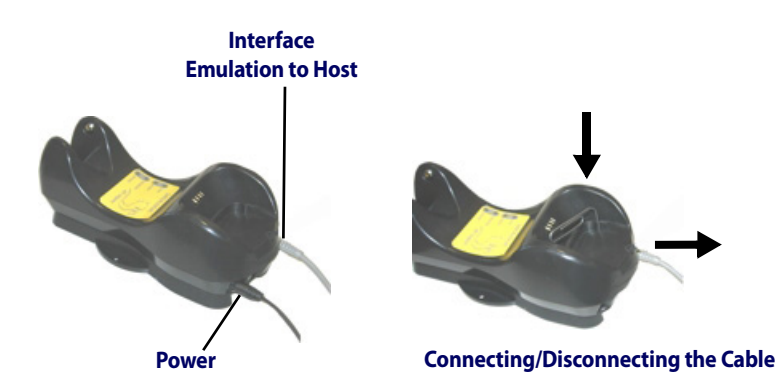

**RS-232**

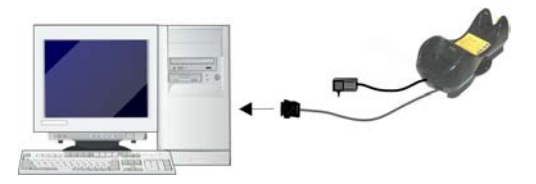

## **Connecting the Interface Cable (continued)**

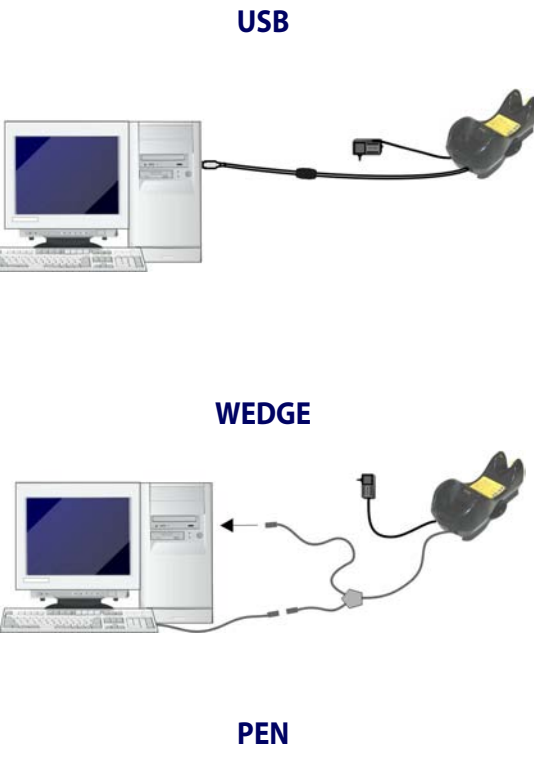

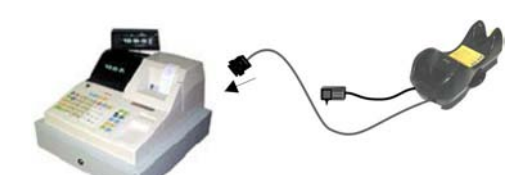

# <span id="page-14-0"></span>**BC 8030-BT Configuration**

The BC 8030-BT configuration can be performed in three ways: by using the Datalogic Aladdin™ software configuration program, by sending configuration strings from the Host PC via the RS-232 or USB-COM interface or by reading configuration bar codes with the PowerScan™ BT8300 reader.

## <span id="page-14-1"></span>**Datalogic Aladdin™**

Datalogic Aladdin<sup>™</sup> is a multi-platform utility program that provides a quick and user-friendly configuration method via the RS-232/USB-COM interface. It also allows upgrading the software of the connected device (see the Datalogic Aladdin™ Help On-Line for more details).

## <span id="page-14-2"></span>**Serial Configuration**

By connecting the BC 8030-BT to a PC through an RS-232 or USB-COM interface cable it is possible to send configuration strings from the PC to BC 8030-BT.

## <span id="page-14-3"></span>**Configuration Bar Codes**

Link the cradle and the reader using the procedures described in the PowerScan™ BT8300 Quick Reference. Once the pairing is complete, you can configure the BC 8030-BT cradle by reading configuration bar codes.

To configure the BC 8030-BT using the PowerScan™ BT8300 reader (paired to the cradle with the Bind command), follow the procedure according to the interface selected.

## <span id="page-15-0"></span>**Restore Default**

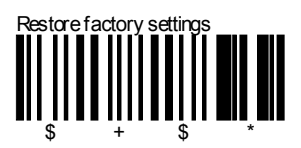

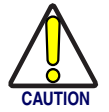

Scanning this bar code will RESET all settings for the PowerScan BT8300. Any customized settings that may have been applied to the reader will be lost.

To change the defaults refer to the PowerScan™ BT8300 Reference Manual, or to the Datalogic Aladdin<sup>™</sup> Configuration program, both downloadable from the Datalogic website.

# <span id="page-15-1"></span>**Interface Selection**

Select one of the interface codes below according to your application.

# <span id="page-15-2"></span>**USB Interface Selection**

# **USB-KRD**

# USB-KBD - ALT-mode

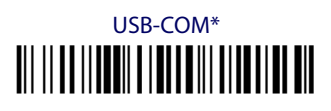

# **USB-IBM-Hand Held**

## **USB Interface Selection (continued)**

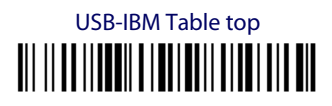

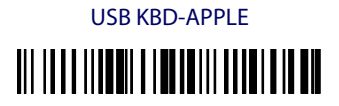

\*When configuring USB-COM, the relevant files and drivers must be installed from the USB Device Installation Software, which can be downloaded from the web site http://www.scanning.datalogic.com.

<span id="page-16-0"></span>**Pen Emulation Interface Selection** 

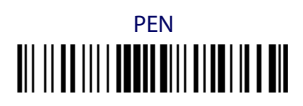

## <span id="page-16-1"></span>**RS-232 Interface Selection**

# RS-232 Standard <u> III || III ||| | IIII|| III|| IIII|| III ||</u>

# Nixdorf Mode A

# Fujitsu

# **ICL Mode** <u> Ali ilaa ili iaan taali alaana Lam</u>

Interface Selection

## <span id="page-17-0"></span>**Wedge Interface Selection**

# Wedge IBM AT or PS/2 PCs <u> AII II AA III I AAANAA II AA I AA II AHA II AHA</u>

# **PC Notebook**

# PC Notebook - ALT mode <u> AII II AA III I AANAAN II AA UI AII AI AHA U AH</u>

# **IBM AT - ALT mode** <u> AII II AA IIII AAAAAA II AAAAII ATAA III AH</u>

Interfaces for IBM XT and IBM Terminals 3151, 347X and 348X can be selected from the PowerScan BT8300 Reference Manual available online at http://www.scanning.datalogic.com.

# <span id="page-18-0"></span>**Keyboard Nationality**

USB-KBD and Wedge users should select one of the following wedge keyboard nationality codes according to your keyboard.

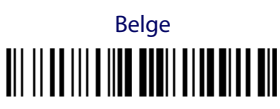

Deutsch 

**Enalish** 

Español <u> III || III ||| I ||| III || III || III || III</u>

Français <u> III || III ||| I ||| II ||| I ||| I ||| I |||</u>

Italiano 

Svenskt <u> Ali ilaa ili a ilaa aa ili aliani aad ah</u>

**USA (Default) TIT IT ALL ITT IT IN THE LATE OF A BILL AND A BILL AND REAL PROPERTY.** 

Quick Reference Guide

The following Keyboard Nationality selections are only valid for IBM AT compatible PCs:

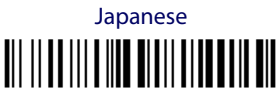

**Russian (Latin)** <u> III IIIIIIII IIIII OIIII IIIIIII IOO OIL</u>

# **Russian (Cyrillic) TIT II DO III DO III DO III DO III DO III**

# Hungarian

Slovenian, Croatian, Serbian (Latin) <u> Ali ilaa ilia ilaa ilali aliala ali</u>

> Romanian **III IIIIIIIIIIIIIIIIIIIIIIIII**

> **Czech Republic**

# <span id="page-20-0"></span>**Data Format Terminators**

For your convenience, some common Terminators are given below. For other Header/Terminators selections, Data Format and Advanced Data Format parameters see the PowerScan™ BT8300 Reference Manual.

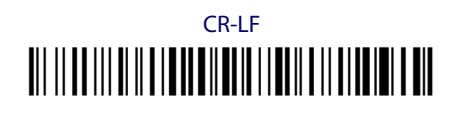

# **Enter**

# Tab

# **None** <u> Ali ilaa ili alila laalaali alaal laa am</u>

# <span id="page-20-1"></span>**BC 8030-BT Default Configuration**

## <span id="page-20-2"></span>**RS-232 Default Settings**

9600 baud, no parity, 8 data bits, 1 stop bit, no handshaking, delay disahled

DATA FORMAT: code identifier disabled, code length not transmitted, character replacement disabled, reader and cradle address stamping disabled, reader and cradle address delimiter disabled, time stamping disabled, time stamping delimiter disabled, no header, terminator = CR-LF.

# <span id="page-21-0"></span>**Operating Test**

Read the TEST codes below.

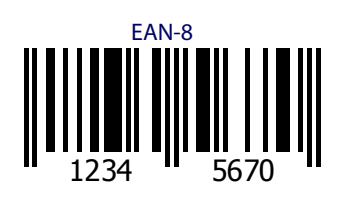

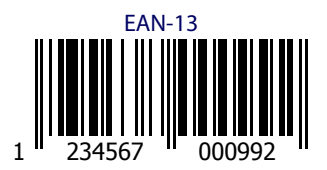

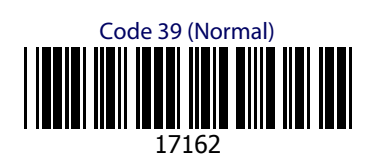

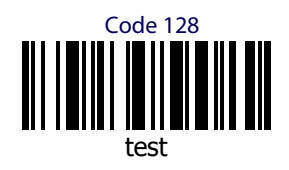

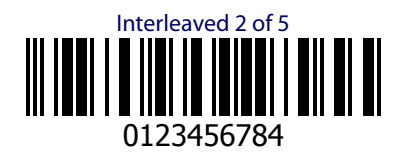

**YOUR SYSTEM IS NOW READY TO READ CODES AND TO SEND THE DATA TO THE HOST.**

# <span id="page-22-0"></span>**Technical Features**

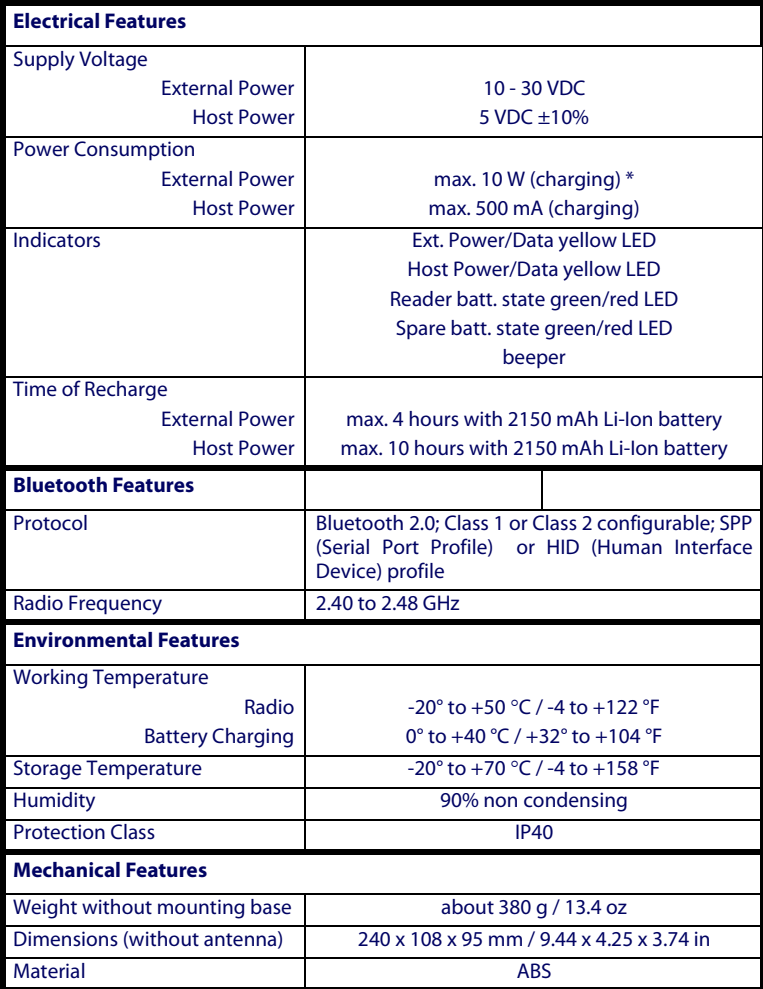

#### **\* Having a switching regulator inside, the BC 8030-BT draws the same power, regardless of the supply voltage. i.e. as the input voltage increases the current drawn decreases**

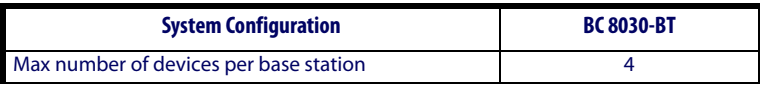

# <span id="page-23-0"></span>**Warranty**

Datalogic warranties this product against defects in workmanship and materials, for a period of 3 years from the date of shipment, provided that the product is operated under normal and proper conditions.

## **Datalogic Scanning Limited Factory Warranty**

## **Warranty Coverage**

Datalogic Scanning ("Datalogic") hardware products are warranted against defects in material and workmanship under normal and proper use. The liability of Datalogic under this warranty is limited to furnishing the labor and parts necessary to remedy any defect covered by this warranty and restore the product to its normal operating condition. Repair or replacement of product during the warranty does not extend the original warranty term. Products are sold on the basis of specifications applicable at the time of manufacture and Datalogic has no obligation to modify or update products once sold.

If Datalogic determines that a product has defects in material or workmanship, Datalogic shall, at its sole option repair or replace the product without additional charge for parts and labor, or credit or refund the defective products duly returned to Datalogic. To perform repairs, Datalogic may use new or reconditioned parts, components, subassemblies or products that have been tested as meeting applicable specifications for equivalent new material and products. Customer will allow Datalogic to scrap all parts removed from the repaired product. The warranty period shall extend from the date of shipment from Datalogic for the duration published by Datalogic for the product at the time of purchase (Warranty period). Datalogic warrants repaired hardware devices against defects in workmanship and materials on the repaired assembly for a 90 day period starting from the date of shipment of the repaired product from Datalogic or until the expiration of the original warranty period, whichever is longer. Datalogic does not guarantee, and it is not responsible for, the maintenance of, damage to, or loss of configurations, data, and applications on the repaired units and at its sole discretion can return the units in the "factory default" configuration or with any software or firmware update available at the time of the repair (other than the firmware or software installed during the manufacture of the product). Customer accepts responsibility to maintain a back up copy of its software and data.

## **Warranty Claims Process**

In order to obtain service under the Factory Warranty, Customer must notify Datalogic of the claimed defect before the expiration of the applicable Warranty period and obtain from Datalogic a return authorization number (RMA) for return of the product to a designated Datalogic service center. If Datalogic determines Customer's claim is valid, Datalogic will repair or replace product without additional charge for parts and labor. Customer shall be responsible for packaging and shipping the product to the designated Datalogic service center, with shipping charges prepaid. Datalogic shall pay for the return of the product to Customer if the shipment is to a location within the country in which the Datalogic service center is located. Customer shall be responsible for paying all shipping charges, duties, taxes, and any other charges for products returned to any other locations. Failure to follow the applicable RMA policy, may result in a processing fee. Customer shall be responsible for return shipment expenses for products which Datalogic, at its sole discretion, determines are not defective or eligible for warranty repair.

## **Warranty Exclusions**

The Datalogic Factory Warranty shall not apply to:

- (i) any product which has been damaged, modified, altered, repaired or upgraded by other than Datalogic service personnel or its authorized representatives;
- (ii) any claimed defect, failure or damage which Datalogic determines was caused by faulty operations, improper use, abuse, misuse, wear and tear, negligence, improper storage or use of parts or accessories not approved or supplied by Datalogic;
- (iii) any claimed defect or damage caused by the use of product with any other instrument, equipment or apparatus;
- (iv) any claimed defect or damage caused by the failure to provide proper maintenance, including but not limited to cleaning the upper window in accordance with product manual;
- (v) any defect or damage caused by natural or man-made disaster such as but not limited to fire, water damage, floods, other natural disasters, vandalism or abusive events that would cause internal and external component damage or destruction of the whole unit, consumable items;
- (vi) any damage or malfunctioning caused by non-restoring action as for example firmware or software upgrades, software or hardware reconfigurations etc.;
- (vii) the replacement of upper window/cartridge due to scratching, stains or other degradation and/or
- (viii)any consumable or equivalent (e.g., cables, power supply, batteries, keypads, touch screen, triggers etc.).

## **No Assignment**

Customer may not assign or otherwise transfer its rights or obligations under this warranty except to a purchaser or transferee of product. No attempted assignment or transfer in violation of this provision shall be valid or binding upon Datalogic.

DATALOGIC'S LIMITED WARRANTY IS IN LIEU OF ALL OTHER WARRANTIES, EXPRESS OR IMPLIED, ORAL OR WRIT-TEN, STATUTORY OR OTHERWISE, INCLUDING, WITHOUT LIMITATION, ANY IMPLIED WARRANTIES OF MERCHANT-ABILITY, FITNESS FOR A PARTICULAR PURPOSE, OR NONIN-FRINGEMENT. DATALOGIC SHALL NOT BE LIABLE FOR ANY DAMAGES SUSTAINED BY CUSTOMER ARISING FROM DELAYS IN THE REPLACEMENT OR REPAIR OF PRODUCTS UNDER THE ABOVE. THE REMEDY SET FORTH IN THIS WAR-RANTY STATEMENT IS THE CUSTOMER'S SOLE AND EXCLU-SIVE REMEDY FOR WARRANTY CLAIMS. UNDER NO CIRCUMSTANCES WILL DATALOGIC BE LIABLE TO CUS-TOMER OR ANY THIRD PARTY FOR ANY LOST PROFITS, OR ANY INCIDENTAL, CONSEQUENTIAL IN-DIRECT, SPECIAL OR CONTINGENT DAMAGES REGARDLESS OF WHETHER DATALOGIC HAD ADVANCE NOTICE OF THE POSSIBILITY OF SUCH DAMAGES.

## **Risk of Loss**

Customer shall bear risk of loss or damage for product in transit to Datalogic. Datalogic shall assume risk of loss or damage for product in Datalogic's possession. In the absence of specific written instructions for the return of product to Customer, Datalogic will select the carrier, but Datalogic shall not thereby assume any liability in connection with the return shipment.

# <span id="page-26-0"></span>**Service and Support**

[Datalogic provides several services as well as technical support through its](http://www.scanning.datalogic.com)  [website. Log on to](http://www.scanning.datalogic.com) **www.scanning.datalogic.com** and click on the links indicated for further information including:

## <span id="page-26-1"></span>**Products**

Search through the links to arrive at your product page where you can download specific **Manuals** and **Software & Utilities** including:

• **Datalogic Aladdin™**, a multi-platform utility program that allows device configuration using a PC. It provides RS-232 interface configuration as well as configuration bar code printing.

## <span id="page-26-2"></span>**Service & Support**

- **Technical Support** Product documentation and programming guides and Technical Support Department in the world
- **Service Programs** Warranty Extensions and Maintenance Agreements
- **Repair Services** Flat Rate Repairs and Return Material Authorization (RMA) Repairs.
- **Downloads**  Manuals & Documentation, Data Sheets, Product Catalogues, etc.

## <span id="page-26-3"></span>**Contact Us**

Information Request Form and Sales & Service Network

# <span id="page-27-0"></span>**Compliance**

This device must be opened by qualified personnel only.

## <span id="page-27-1"></span>**Power Supply**

This device is intended to be supplied by a UL Listed/CSA Certified Power Unit marked "Class 2" or LPS power source rated 10-30 V DC, minimum 1 A, which supplies power directly to the cradle.

## <span id="page-27-2"></span>**FCC Compliance**

Modifications or changes to this equipment without the expressed written approval of Datalogic could void the authority to use the equipment.

This device complies with PART 15 of the FCC Rules. Operation is subject to the following two conditions: (1) This device may not cause harmful interference, and (2) this device must accept any interference received, including interference which may cause undesired operation.

This device contains FCC ID U4F0020.

## <span id="page-27-3"></span>**Radio Compliance**

Contact the competent authority responsible for the management of radio frequency devices of your country to verify any possible restrictions or licenses required.

Refer to the web site http://europa.eu.int/comm/enterprise/rtte/ spectr.htm for further information.

CE ①

## <span id="page-28-0"></span>**WEEE Compliance**

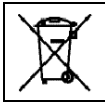

**Waste Electrical and Electronic Equipment (WEEE) Statement**

## **English**

[For information about the disposal of Waste Electrical and Electronic](http://www.scanning.datalogic.com)  Equipment (WEEE), please refer to the website at www.scanning.datalogic.com.

## **Italian**

[Per informazioni sullo smaltimento delle apparecchiature elettriche ed](http://www.scanning.datalogic.com)  elettroniche consultare il sito Web www.scanning.datalogic.com.

## **French**

[Pour toute information relative à l'élimination des déchets électroniques](http://www.scanning.datalogic.com)  (WEEE), veuillez consulter le site Internet www.scanning.datalogic.com.

### **German**

[Informationen zur Entsorgung von Elektro- und Elektronik- Altgeräten](http://www.scanning.datalogic.com)  (WEEE) erhalten Sie auf der Webseite www.scanning.datalogic.com.

### **Spanish**

Si desea información acerca de los procedimientos para el desecho de los [residuos del equipo eléctrico y electrónico \(WEEE\), visite la página Web](http://www.scanning.datalogic.com)  www.scanning.datalogic.com.

### **Portuguese**

[Para informações sobre a disposição de Sucatagem de Equipamentos](http://www.scanning.datalogic.com)  Eléctricos e Eletrônicos (WEEE - Waste Electrical and Electronic Equipment), consultar o site web www.scanning.datalogic.com.

## **Chinese**

有关处理废弃电气电子设备 (WEEE) 的信息, 请参考 [Datalogic](http://www.scanning.datalogic.com/) 公司的网 站: http://www.scanning.datalogic.com/。

### **Japanese**

廃電気電子機器 (WEEE) の処理についての関連事項は [Datalogic](http://www.scanning.datalogic.com) の サイト http://www.scanning.datalogic.com/, をご参照下さい。

# **NOTES**

**ODATALOGIC.** 

**Datalogic Scanning, Inc. 959 Terry Street Eugene, OR 97402**

**CE** 

dichiara che declares that the déclare que le bescheinigt, daß das Gerät declare que el

BC 8030-BT Base Charger

e tutti i suoi modelli and all its models et tous ses modèles und seine Modelle y todos sus modelos

sono conformi alla Direttiva del Consiglio Europeo sottoelencata: are in conformity with the requirements of the European Council Directive listed below: sont conformes aux spécifications de la Directive de l'Union Européenne ci-dessous: der nachstehenden angeführten Direktive des Europäischen Rats entsprechen: cumple con los requisitos de la Directiva del Consejo Europeo, según la lista siguiente:

#### 1999/5/EEC R&TTE

Questa dichiarazione è basata sulla conformità dei prodotti alle norme seguenti: This declaration is based upon compliance of the products to the following standards: Cette déclaration repose sur la conformité des produits aux normes suivantes: Diese Erklärung basiert darauf, daß das Produkt den folgenden Normen entspricht: Esta declaración se basa en el cumplimiento de los productos con las siguientes normas:

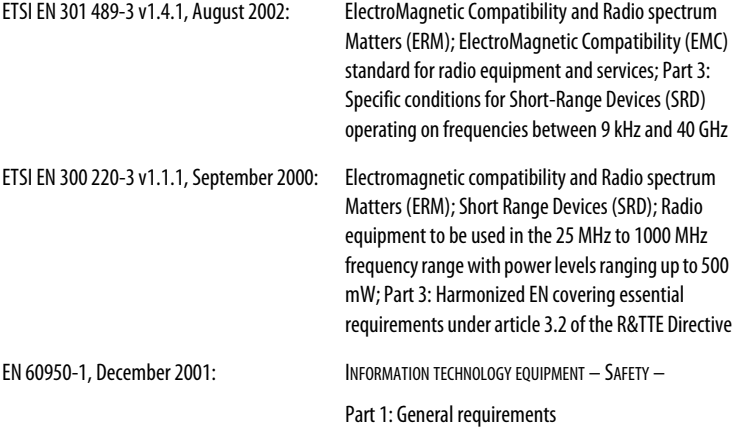

#### **Australia**

Datalogic Scanning Pty Ltd Telephone: [61] (2) 9870 3200 australia.scanning@datalogic.com

#### **France and Benelux**

Datalogic Scanning SAS Telephone: [33].01.64.86.71.00 france.scanning@datalogic.com

#### **Germany**

Datalogic Scanning GmbH Telephone: 49 (0) 61 51/93 58-0 germany.scanning@datalogic.com

#### **India**

Datalogic Scanning India Telephone: 91- 22 - 64504739 india.scanning@datalogic.com

#### **Italy**

Datalogic Scanning SpA Telephone: [39] (0) 39/62903.1 italy.scanning@datalogic.com

#### **Japan**

Datalogic Scanning KK Telephone: 81 (0)3 3491 6761 japan.scanning@datalogic.com

#### **Latin America**

Datalogic Scanning, Inc Telephone: (305) 742-2206 latinamerica.scanning@datalogic.com

#### **Singapore**

Datalogic Scanning Singapore PTE LTD Telephone: (65) 6435-1311 singapore.scanning@datalogic.com

#### **Iberia**

Datalogic Scanning SAS Sucursal en España Telephone: 34 91 746 28 60 spain.scanning@datalogic.com

#### **United Kingdom**

Datalogic Scanning LTD Telephone: 44 (0) 1582 464900 uk.scanning@datalogic.com

# **ODATALOGIC.**

### **[www.scanning.datalogic.com](http://www.scanning.datalogic.com)**

#### **Datalogic Scanning, Inc.**

959 Terry Street Eugene, OR 97402 USA Telephone: (541) 683-5700 Fax: (541) 345-7140

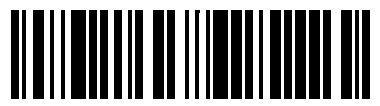

©2010-2011 Datalogic Scanning, Inc. 820043114 (Rev B) July-2011